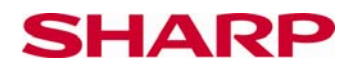

# **Lineární regrese**

#### **Cíl**

Ověřit, jak lze použít dvourozměrný soubor dat tak, aby bylo možné určit hodnotu jedné z proměnných pro zadanou hodnotu druhé proměnné.

#### **Vysvětlení úlohy**

U mnoha dvourozměrných znázornění se vyskytuje vztah mezi dvěma množinami dat. Pokud například srovnáme známky studentů z testu z fyziky se známkami z testu z matematiky, bude zřejmé, že student s dobrými známkami ve fyzice má často dobré známky také v matematice. Mezi těmito známkami je patrně pozitivní vzájemný vztah **(pozitivní korelace)**. Pokud známky každého studenta znázorníme do grafu, můžeme použít přímku, která je nejvhodnější pro znázornění rozptylu známek, abychom odhadli hodnotu jedné známky druhou známou známkou.

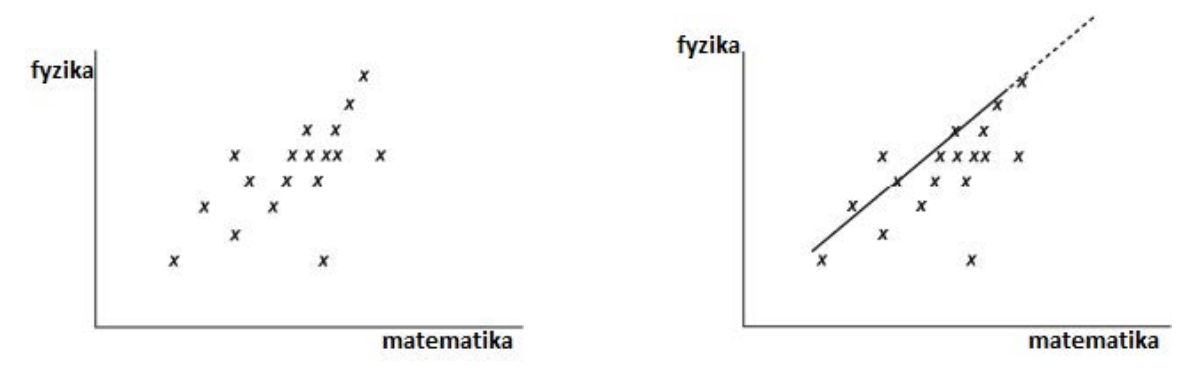

Pokud známky znázorníme, vznikne nám **korelační diagram**. Přímka je graf linerární regrese. Pro výpočet její rovnice můžeme použít kalkulačku.

Lineární regresní přímka má funkční předpis:

 $v = a + b \times$ .

Přímku v korelačním diagramu umístíme tak, že součet čtverců odchylek vůči rovnici přímky bude co nejmenší.

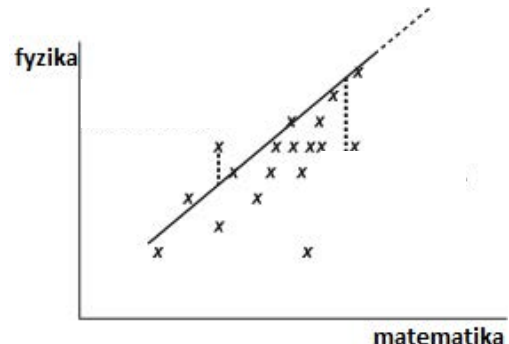

## Tento postup je znám jako **metoda nejmenších čtverců**.

Tohoto postupu využívá také kalkulačka.

© Sharp Electronics (Europe) GmbH www.sharp-in-der-schule.de

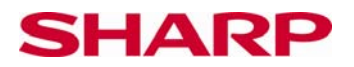

Pokud zadáme soubor dvourozměrných dat, můžeme použít kalkulačku pro výpočet hodnot **a** a **b,** které určí rovnici regresní přímky. Tak můžeme odhadnout hodnoty proměnné y, pokud známe hodnotu proměnné x.

Podle charakteru rozložení bodů v korelačním diagramu můžeme určit, zda je mezi proměnnými přímá-pozitivní korelační závislost (obě proměnné stoupají) nebo nepřímá-negativní korelační závislost (jedna proměnná stoupá, druhá klesá). Míru lineární závislosti mezi proměnnými (korelace) pak vyjadřuje korelační koeficient, který může nabývat hodnot od -1 až po +1. Kalkulačka EL-W531 umí vypočítat korelační koeficient:

\_\_\_\_\_\_\_\_\_\_\_\_\_\_\_\_\_\_\_\_\_\_\_\_\_\_\_\_\_\_\_\_\_\_\_\_\_\_\_\_\_\_\_\_\_\_\_\_\_\_\_\_\_\_\_\_\_\_\_\_\_\_\_\_\_\_\_\_\_\_\_\_\_\_\_

\_\_\_\_\_\_\_\_\_\_\_\_\_\_\_\_\_\_\_\_\_\_\_\_\_\_\_\_\_\_\_\_\_\_\_\_\_\_\_\_\_\_\_\_\_\_\_\_\_\_\_\_\_\_\_\_\_\_\_\_\_\_\_\_\_\_\_\_\_\_\_\_\_\_\_

**r** pro množství dvoudimenzionálních dat. Hodnotu **r** nastavíme třetí funkcí tlačítka děleno:

 $\div$ 

 $[ALPHA]$ 

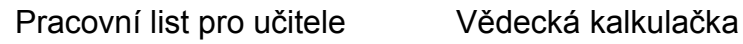

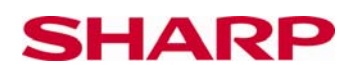

### **Využití kalkulačky**

Na kalkulačce nastavíme režim statistika.

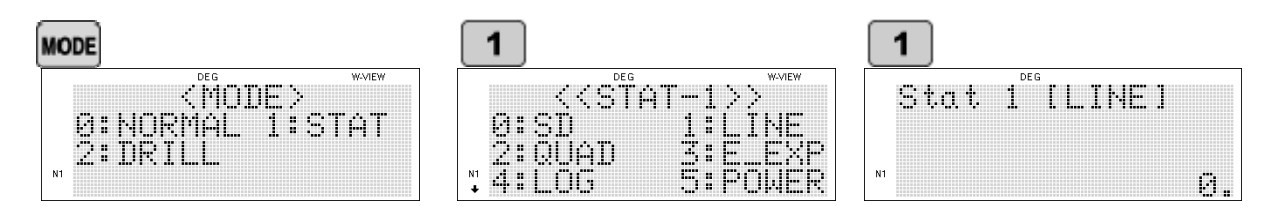

Kalkulačka je nyní nastavena na dvoudimenzionální zadávání hodnot.

Každý pár p, q zadáme následovně:

 $p \left[\frac{r}{L}y\right]$  klávesou q klávesou

vpravo.

hodnoty pro **a** a **b**:

0,2DATA 1. "DATA SET=

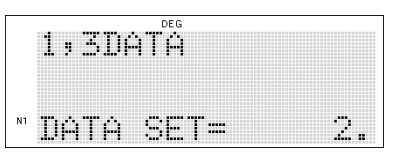

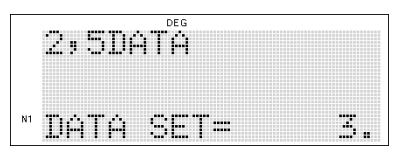

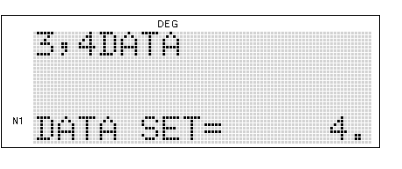

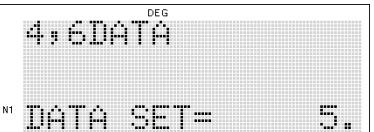

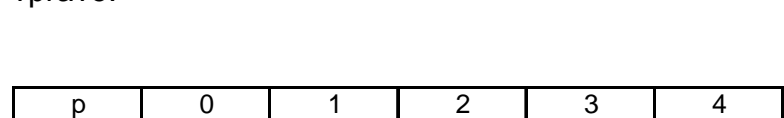

Nyní zadáme dvoudimenzionální hodnoty z následující tabulky do kalkulačky. Zobrazení na kalkulačce je vidět

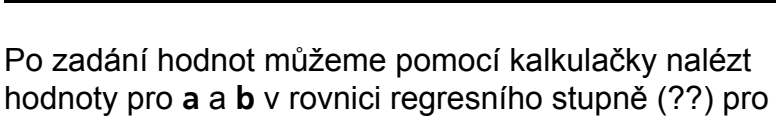

y = **a** + **b** x. Pomocí klávesy Alpha můžeme zobrazit

q | 2 | 3 | 5 | 4 | 6

**ALPHA ALPHA** 

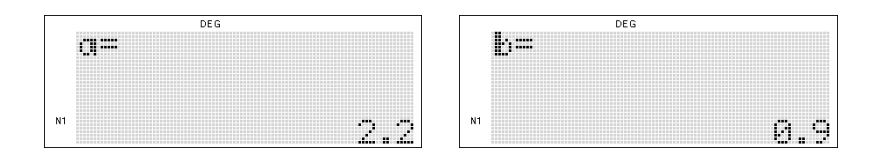

Vzorec pro lineární regresi je tedy y = 2,2 + 0,9 x. Odhadované hodnoty y můžeme vypočítat dosazením daných hodnot x do rovnice.

> © Sharp Electronics (Europe) GmbH www.sharp-in-der-schule.de